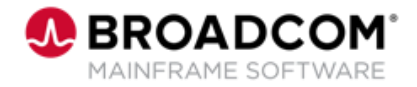

# **Endevor®: Create the Inventory Structure 200**

EDUCATION COURSE DESCRIPTION

### **SUPPORTED PRODUCT RELEASE(S)**

Endevor Version 19 or greater

#### **COURSE TYPE, LENGTH, & CODE**

- Web-based Training (WBT)
- 45 Minutes
- 06END20160

### **PREREQUISITE(S)**

- Thorough understanding of the application life cycle of your organization
- Familiarity with z/OS JCL and utilities, and TSO/ISPF
- Endevor: Overview 100 06END10160
- Endevor: Introduction 100 06END10170

### **WHO SHOULD ATTEND**

- System Administrator
- Change Administrator

## **Course Overview**

Software deployment involves many steps and stages and can be slow and prone to errors when these steps are performed manually. Endevor® is an integrated set of management tools that can be used to automate, control, and monitor the mainframe software development lifecycle. With the ability to support unique development lifecycles, Endevor provides automated and comprehensive change and configuration management.

In this course, you will examine how Endevor manages the software change process by defining the inventory structure to be used. By attending this course, you can gain the knowledge and skills needed to help your organization successfully plan and implement Endevor as a software change management tool.

This Web-based course presents a portion of the same material as the 06END20261 Instructor-led course and is one Web-based course in the Endevor®: Administrators bundle.

## **This Course Will Show You How To:**

- **Create a System, Subsystem, and Types**
- Define Element registration
- Update the Type processing sequence and Type data set definitions
- Create inventory structures with the Batch Admin utility

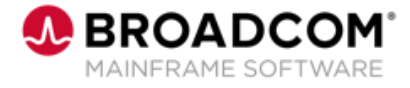

## **Course Agenda**

- Overview of Systems
- How to create or update Systems

#### **Module 1: Create Systems Module 2: Create Subsystems**

- Overview of Subsystems
- How to create or update Subsystems

#### **Module 3: Create Element Types Module 4: Base and Deltas**

- Overview of Element Types
- How to create or update Element Types

- Overview of Base and Deltas
- Various types of deltas offered in Endevor

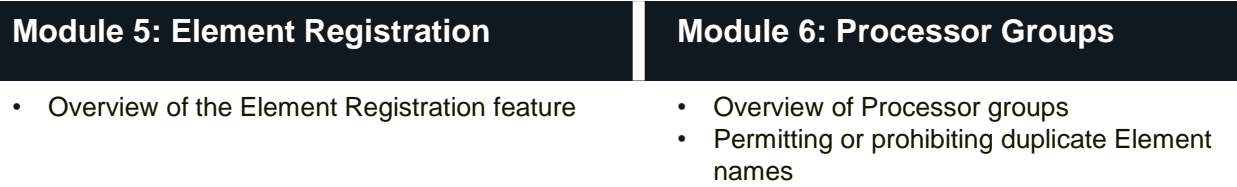

#### **Module 7: Data Sets Module 8: Environment**

- How to update a Data Set definition Using SCL and the Batch Admin utility
	- Environment Definition statements
	- Environment name masking
	- Running ENBE1000

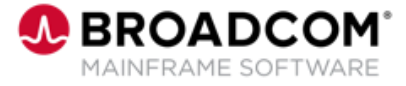

## **Course Resources**

#### **Communities**

[https://community.broadcom.com/mainframesoftware/communities/communityhomeblogs?CommunityKey](https://community.broadcom.com/mainframesoftware/communities/communityhomeblogs?CommunityKey=592eb6c9-73f7-460f-9aa9-e5194cdafcd2) =592eb6c9-73f7-460f-9aa9-e5194cdafcd2

#### **Product Course Lists**

[https://community.broadcom.com/education/communities/communityhomeblogs?CommunityKey=bd92ecf](https://community.broadcom.com/education/communities/communityhomeblogs?CommunityKey=bd92ecf3-d291-44ae-87ef-f17f7697397e) 3-d291-44ae-87ef-f17f7697397e

#### **Documentation**

[https://techdocs.broadcom.com/us/en/ca-mainframe-software/devops/ca-endevor-software-change](https://techdocs.broadcom.com/us/en/ca-mainframe-software/devops/ca-endevor-software-change-manager/18-1.html)manager/18-1.html

#### **Product Information**

<https://www.broadcom.com/products/mainframe/application-development/endevor>

#### **Education**

<https://www.broadcom.com/support/education/mainframe>